# **บทที่5**

# **การออกแบบโปรแกรมหนาจอการแสดงผลและการพัฒนาโปรแกรม**

จากการวิเคราะหฐานขอมูลในบทที่ผานมาโดยใชแผนภาพบริบทและแผนภาพการไหล ของขอมูล รวมถึงแผนภาพความสัมพันธของเอนทิตีการออกแบบฐานขอมูล เพื่อใหเห็น ความสัมพันธ์ของข้อมูลในกระบวนการต่างๆ และให้สอดคล้องกับความต้องการของผู้ใช้งาน ใน บทนี้จึงไดกลาวถึงการออกแบบโครงสรางโปรแกรมและหนาจอการแสดงผลในการจัดการขอมูล บริษัท พงศโชตนาการยาง จํากัด โดยเก็บขอมูลจากผูใชงานถึงความตองการในโครงสราง โปรแกรมและหนาจอการแสดงผลและออกแบบใหมีความสัมพันธกับออกแบบฐานขอมูลในบทที่ ผานมา เพื่อใหผูใชงานมีความสะดวกในการใชงาน โดยแบงเปน

1) การออกแบบหน้าจอและการแสดงผล

2) การประยุกตใชการคํานวณในระบบสนับสนุนการตัดสินใจดานการเงินธุรกิจสําหรับ บริษัท พงศโชตนาการยางจํากัด

## **5.1 การออกแบบหนาจอการแสดงผล**

การออกแบบหน้าจอการแสดงผล ได้มีการสอบถามถึงความต้องการของผู้ใช้งาน รวมถึง การทํางานประจําวัน โดยมีจุดประสงคเพื่อใหการออกแบบหนาจอแสดงผลเหมาะสมตอการใชงาน ของผู้ใช้งาน และให้สอดคล้องกับโครงสร้างโรแกรมแสดงการออกแบบหน้าจอได้ดังนี้

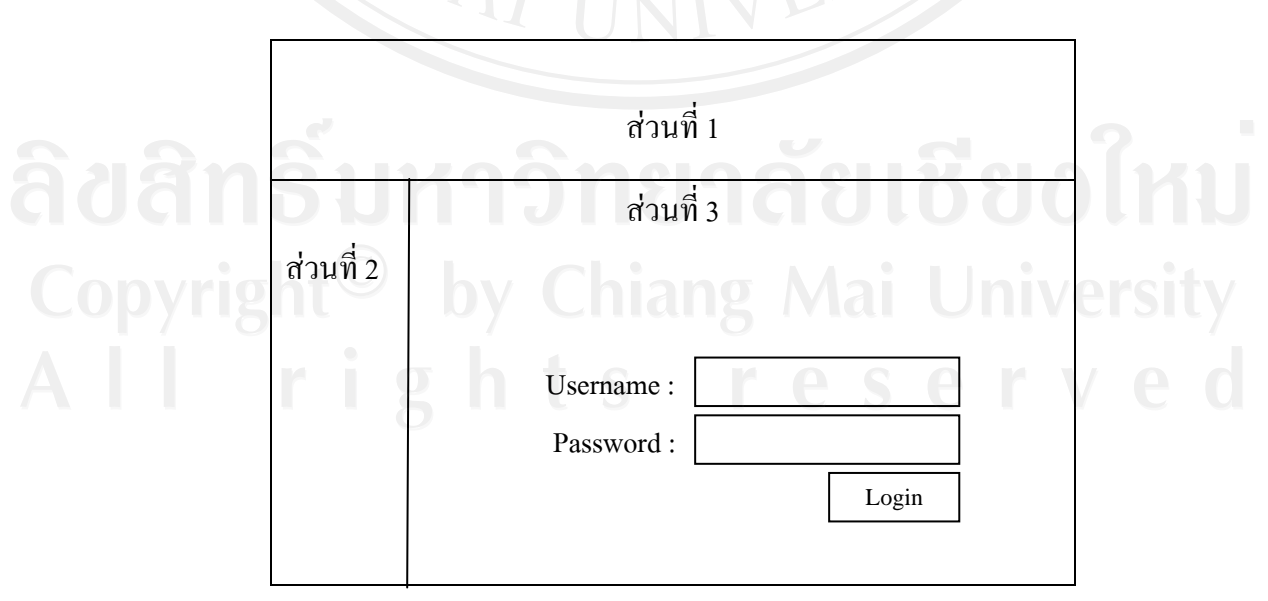

1) หน้าจอเข้าสู่ระบบ เป็นหน้าจอที่ใช้สำหรับล็อคอินเข้าสู่ระบบ

# รูป 5.1 หนาจอเขาสูระบบ

จากรูป 5.1 สามารถอธิบายไดดังนี้

สวนที่ 1 แสดงสวนของตราสัญลักษณและชื่อ บริษัท พงศโชตนาการยางจํากัด ้ ส่วนที่ 2 แสดงส่วนของเมนูการใช้งาน

สวนที่ 3 การเขาสูระบบสารสนเทศเพื่อการตัดสินใจดานการเงินสําหรับ บริษัท พงศโชต ้ นาการยาง จำกัด โดยมีสิทธิ์การเข้าสู่ระบบของพนักงานแต่ละบุคคลในการจัดการข้อมูลแตกต่าง กันไปตามหน้าที่ แบ่งเป็น ผู้ดูแลระบบ ผู้บริหาร พนักงานคลังสินค้า พนักงานซื้อ และพนักงาน ขายในการเขาใชงานตองปอนชื่อผูใชและรหัสผานทุกครั้ง

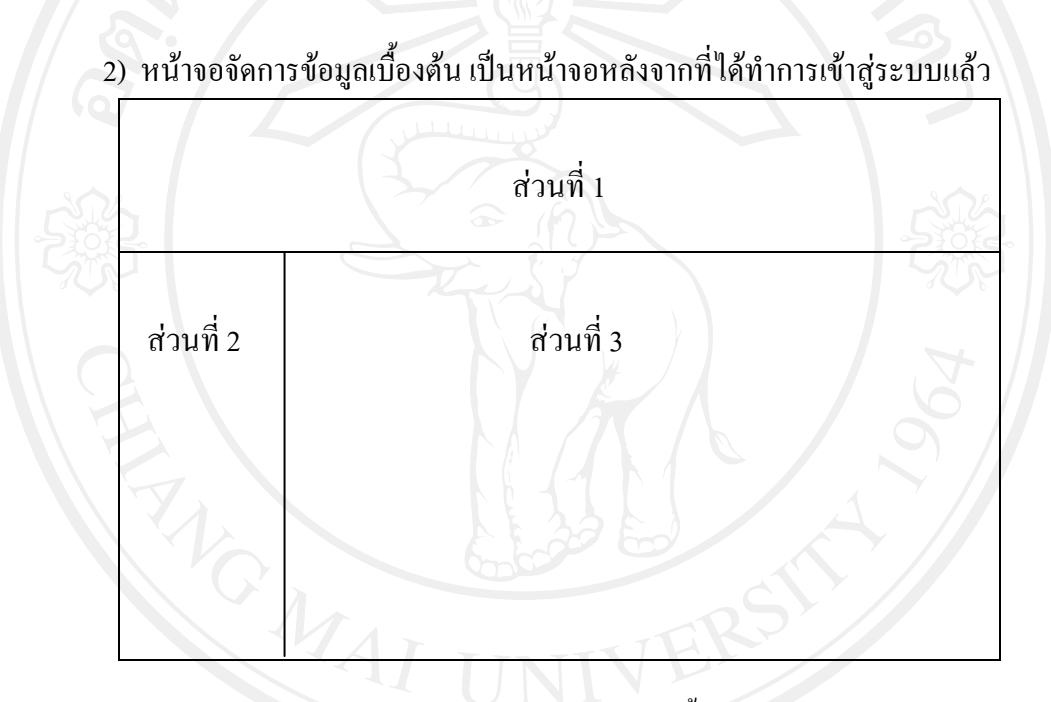

รูป 5.2 หน้าจอจัดการข้อมูลเบื้องต้น

จากรูป 5.2 สามารถอธิบายไดดังนี้

สวนที่ 1 แสดงสวนของตราสัญลักษณและชื่อ บริษัท พงศโชตนาการยางจํากดั สวนที่ 2 แสดงเมนูตาง ๆ ตามสิทธิ์การเขาสูระบบของพนักงาน

สวนที่ 3 แสดงสวนของพื้นที่หนาจอที่ใชงานตางๆของระบบ ซึ่งเรียกใชหนาจอตางๆจาก เมนูในสวนที่ 2 มาแสดงเพื่อใชงานตามสิทธิ์ของพนักงาน

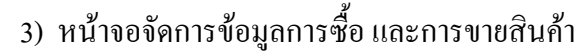

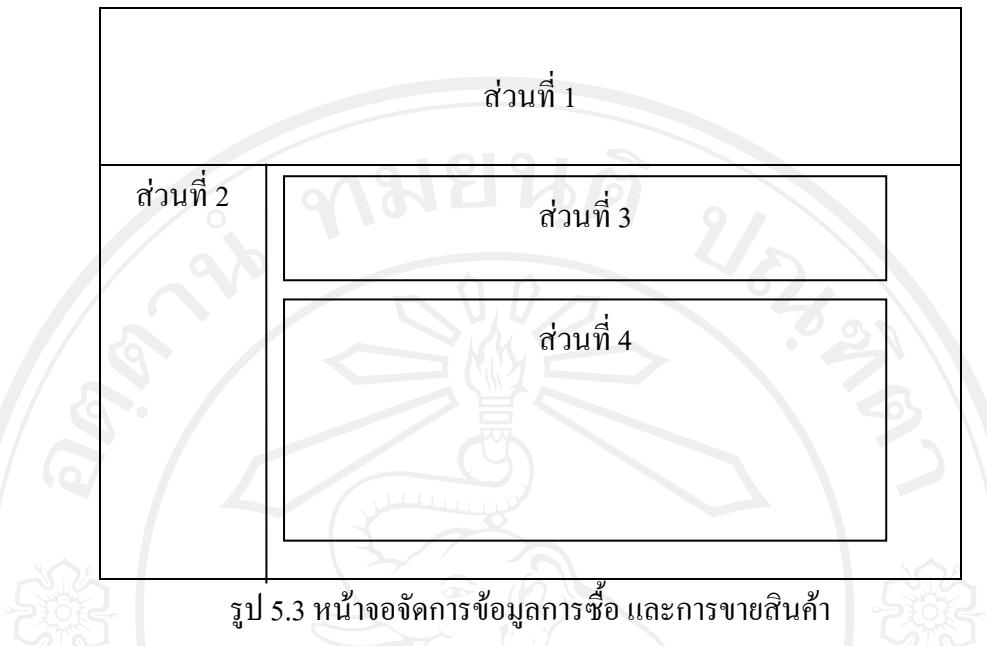

ิจากรูป 5.3 สามารถอธิบายหน้าจอจัดการข้อมูลการซื้อสินค้าได้ ดังนี้

สวนที่ 1 แสดงสวนของตราสัญลักษณและชื่อ บริษัท พงศโชตนาการยางจํากดั สวนที่ 2 แสดงเมนูตาง ๆ ตามสิทธิ์การเขาสูระบบของพนักงาน

สวนที่ 3 แสดงสวนการเลือกกลุมของขอมูล หรือขอมูลที่ตองการแสดงสรุปผลการซื้อ

```
สินค้า
```
สินค้า

สวนที่ 4 แสดงสวนรายการสรุปผลการซื้อสินคาเขาคลังสินคา ิจากรูป 5.3 สามารถอธิบายหน้าจอจัดการข้อมูลการขายสินค้าใด้ ดังนี้

> สวนที่ 1 แสดงสวนของตราสัญลักษณและชื่อ บริษัท พงศโชตนาการยางจํากดั ้ ส่วนที่ 2 แสดงเมนูต่าง ๆ ตามสิทธิ์การเข้าสู่ระบบของพนักงานรวมถึงการออกจากระบบ สวนที่ 3 แสดงสวนการเลือกกลุมของขอมูล หรือขอมูลที่ตองการแสดงสรุปผลการขาย

> ส่วนที่ 4 แสดงส่วนรายการสรุปผลการขายสินค้า Mai University

## 4) หนาจอจัดการการคํานวณ

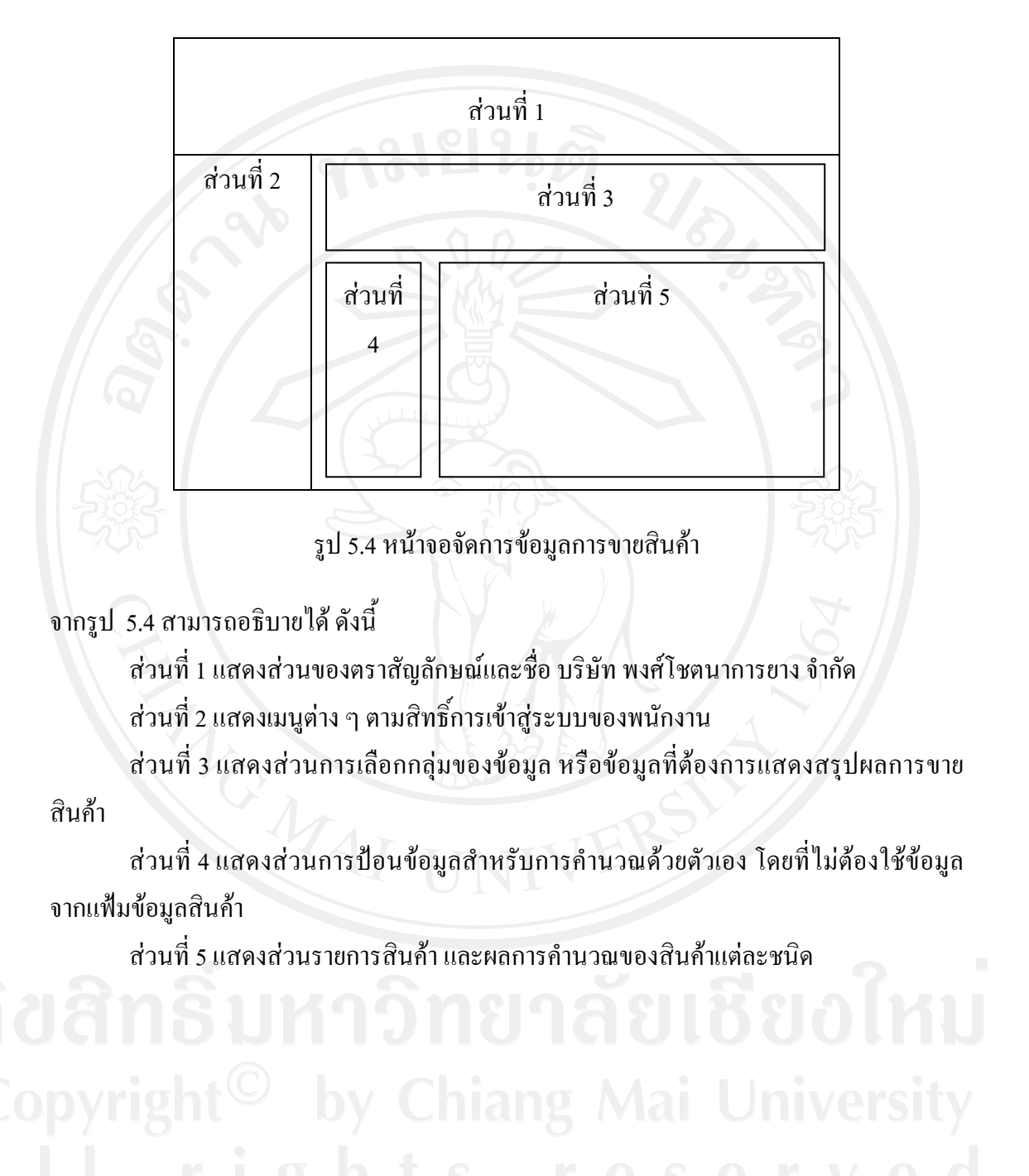

## 5) หน้าจอรายงาน

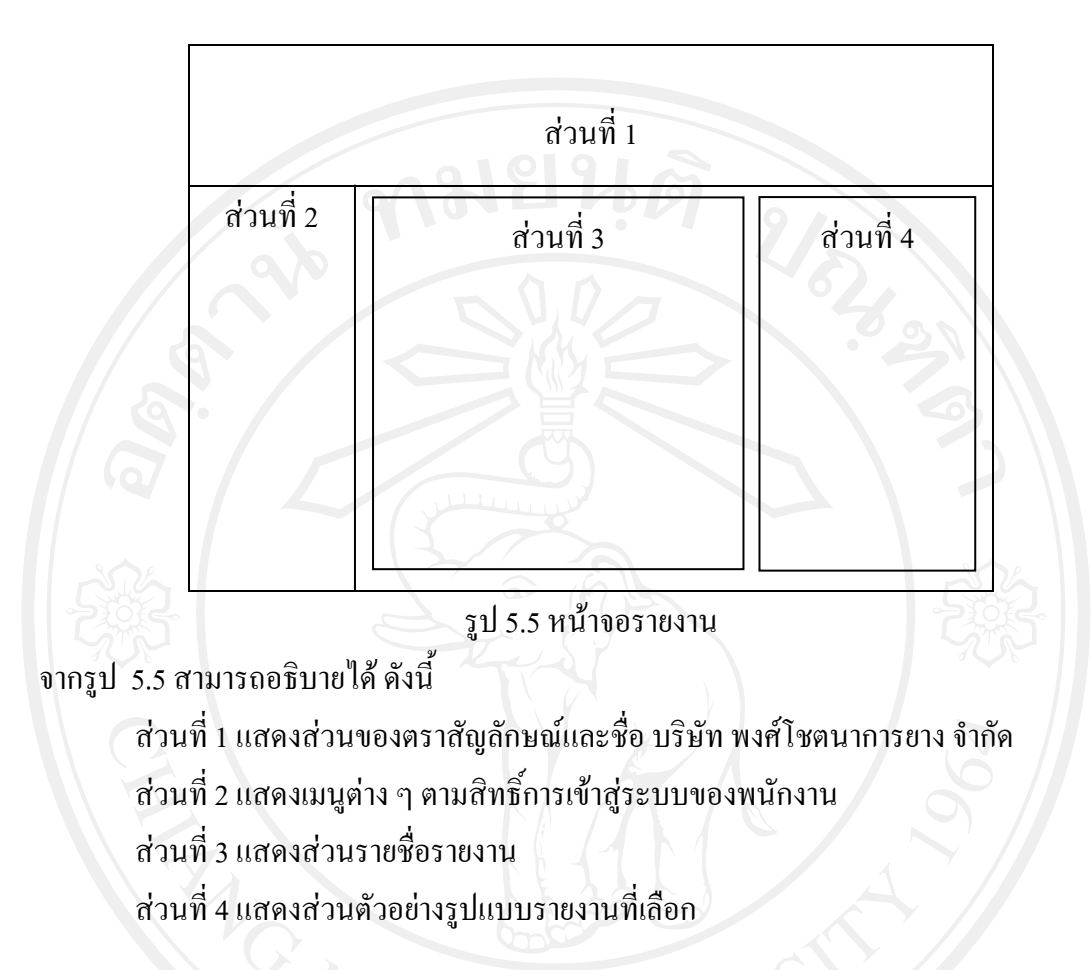

6) หน้าจอการกำหนดค่าของระบบ

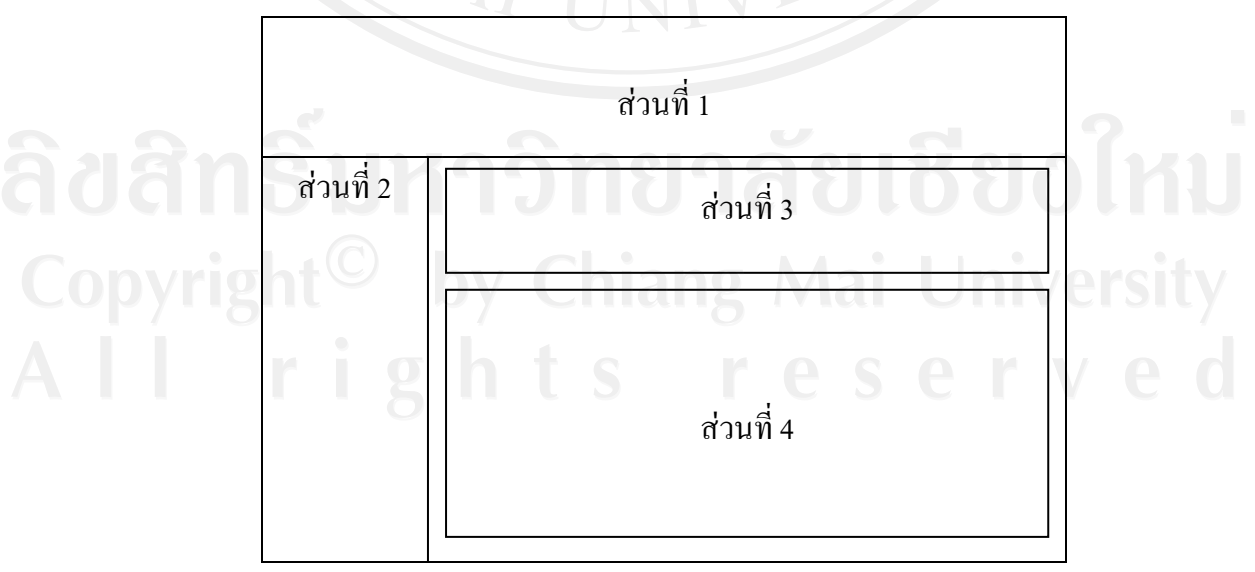

# รูป 5.6 หนาจอการกําหนดคาของระบบ

จากรูป 5.6 สามารถอธิบายไดดังนี้ ้ส่วนที่ 1 แสดงส่วนของตราสัญลักษณ์และชื่อ บริษัท พงศ์โชตนาการยาง จำกัด สวนที่ 2 แสดงเมนูตาง ๆ ตามสิทธิ์การเขาสูระบบของพนักงาน สวนที่ 3 แสดงสวนเมนูของการกําหนดคา ส่วนที่ 4 แสดงรายการกำหนดค่าต่างๆของระบบ

## **5.2 การประยุกตใชแนวคิดการจัดการสินคาคงคลังในการพัฒนาโปรแกรม**

# **5.2.1 การพัฒนาโปรแกรมโดย Microsoft Visual Basic .Net 2005**

โปรแกรม Microsoft Visual Basic .Net 2005 คือเครื่องมือสําหรับพัฒนาโปรแกรม เปน ภาษาหนึ่งในกลุม Microsoft Visual Studio .Net เปนการโปรแกรมที่มีสภาพแวดลอมแบบกราฟก สําหรับระบบปฏิบัติการวินโดวโดยมีรากฐานภาษามาจากภาษาเบสิกและทํางานบนดอทเน็ตเฟรม เวิรค (Dotnet Framework)

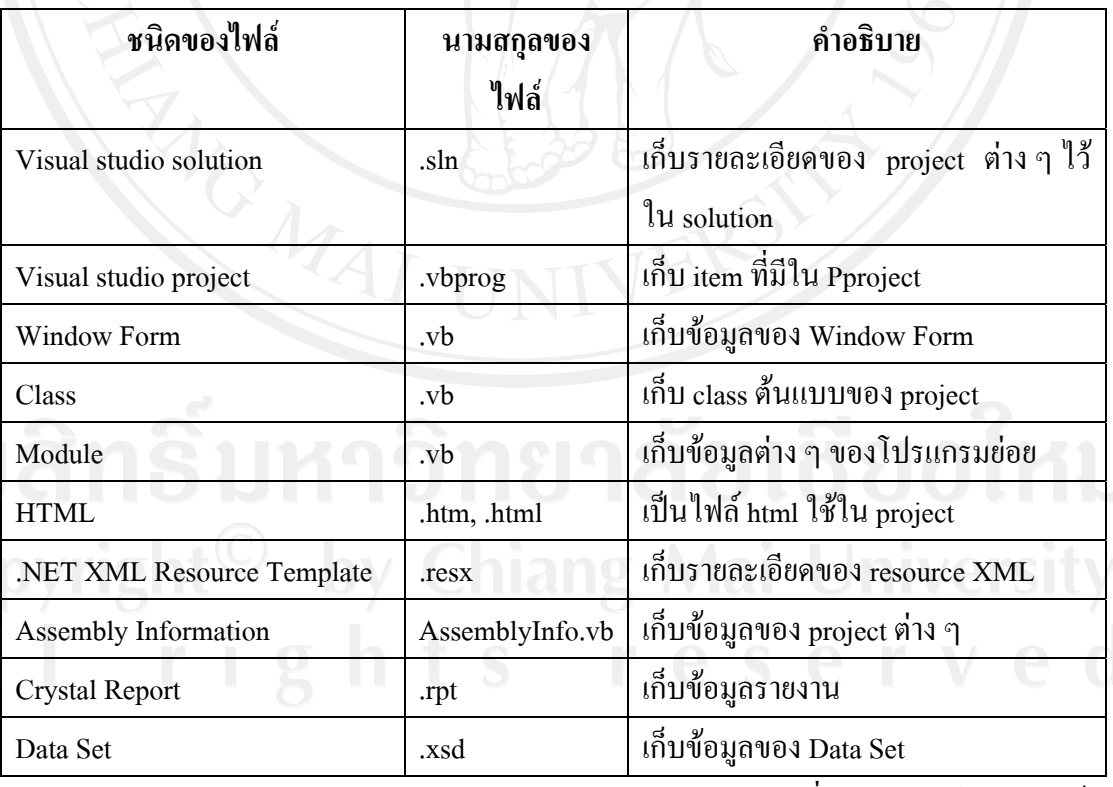

ตาราง 5.1 แสดงไฟลที่สําคัญของโปรแกรม Microsoft Visual Basic .Net 2005

การพัฒนาโดยโปรแกรม Microsoft Visual Basic .Net 2005 จะเริ่มจากการสราง โปรเจ็ค โดย File – new – project เลือก Windows Application สําหรับ VB.NET

ในระบบสารสนเทศของรานมอนทรายคําจะมีการสรางไฟลที่ใชในการพัฒนาระบบ ดังนี้

# 1) ไฟลหลักของระบบ ดังนี้

# ตาราง 5.2 แสดงไฟลหลักของระบบ

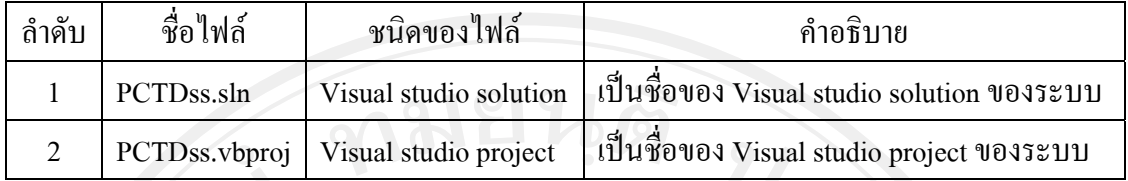

2) ไฟล์ Window Form ของระบบ ดังนี้

# ตาราง 5.3 แสดงไฟล Window Form ของระบบ

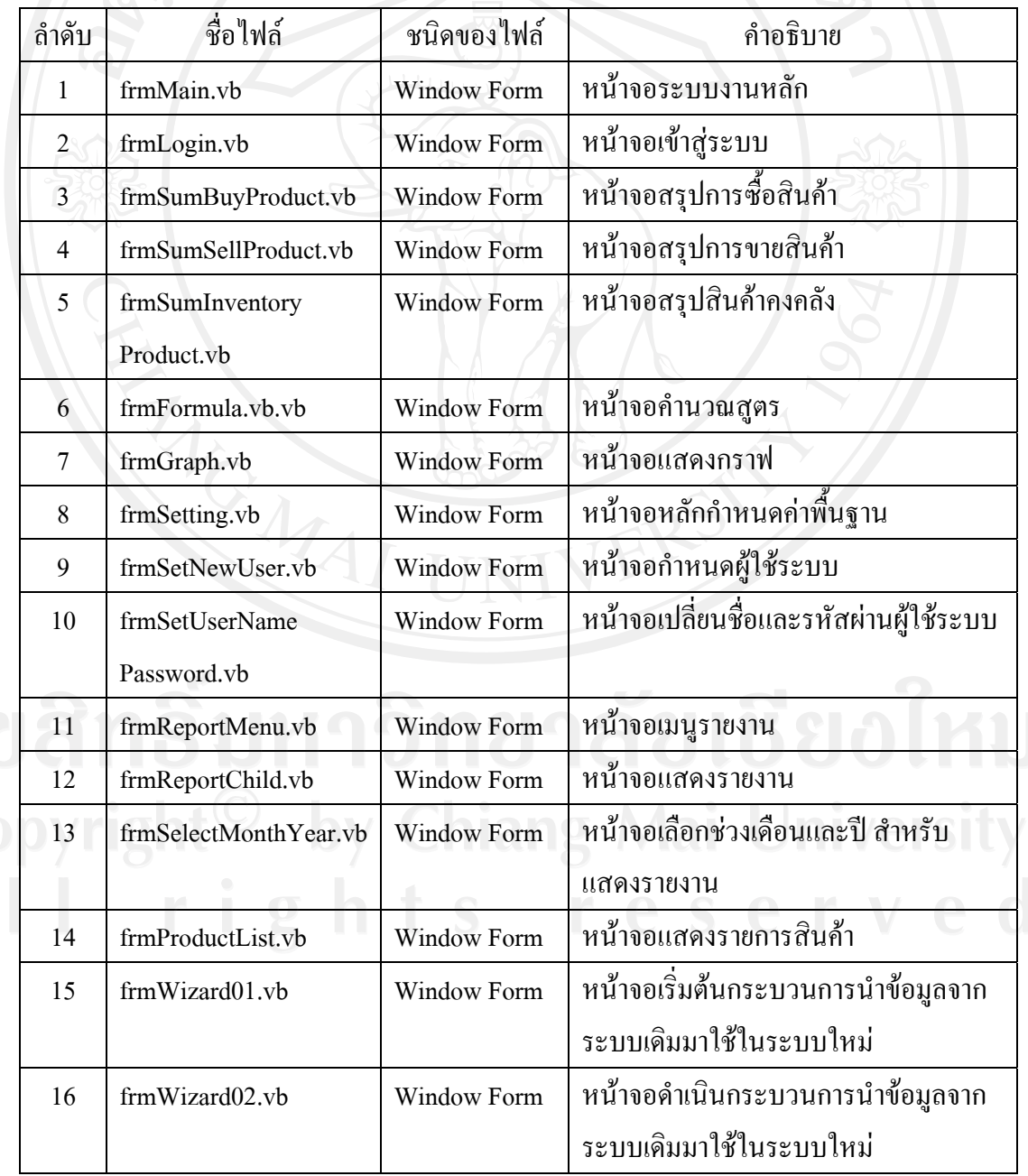

| <b>ELLA LA COPLETA SULTA SITELE AN ILITARY LATELE COMPANY LATER</b> |                |                    |                                     |  |  |  |
|---------------------------------------------------------------------|----------------|--------------------|-------------------------------------|--|--|--|
| ถ้าคับ                                                              | ชื่อไฟล์       | ชนิดของไฟล์        | คำอธิบาย                            |  |  |  |
|                                                                     | frmWizard03.vb | <b>Window Form</b> | ่ หน้าจอสิ้นสุดกระบวนการนำข้อมูลจาก |  |  |  |
|                                                                     |                |                    | ระบบเดิมมาใช้ในระบบใหม่             |  |  |  |

ตาราง 5.3 แสดงไฟล Window Form ของระบบ (ตอ)

# 3) ไฟล์ Module ของระบบ ดังนี้

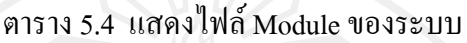

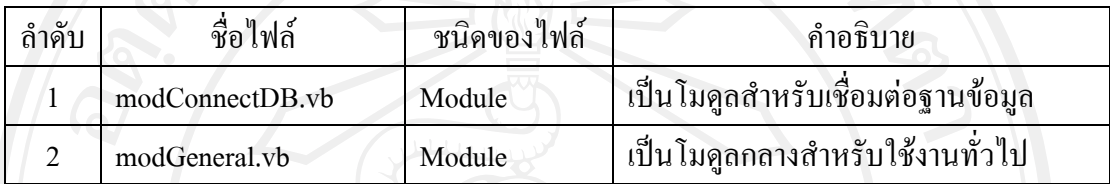

4) ไฟล์ Data Set ของระบบ ดังนี้

ตาราง 5.5 แสดงไฟล Data Set ของระบบ

| ลำดับ | ชื่อไฟล์          | ชนิดของไฟล์ | คำอธิบาย                             |
|-------|-------------------|-------------|--------------------------------------|
|       | DsBuyProduct.xsd  | Data Set    | เป็น Data Set ของข้อมูลการซื้อสินค้า |
|       | DsSellProduct.xsd | Data Set    | เป็น Data Set ของข้อมูลการขายสินค้า  |
|       | DsInventory.xsd   | Data Set    | เป็น Data Set ของข้อมูลสินค้าคงคลัง  |
|       | DsFormula.xsd     | Data Set    | เป็น Data Set ของข้อมูลการคำนวณ      |

5)ไฟล Crystal Report ของระบบ ดังนี้

ตาราง 5.6 แสดงไฟล Crystal Report ของระบบ

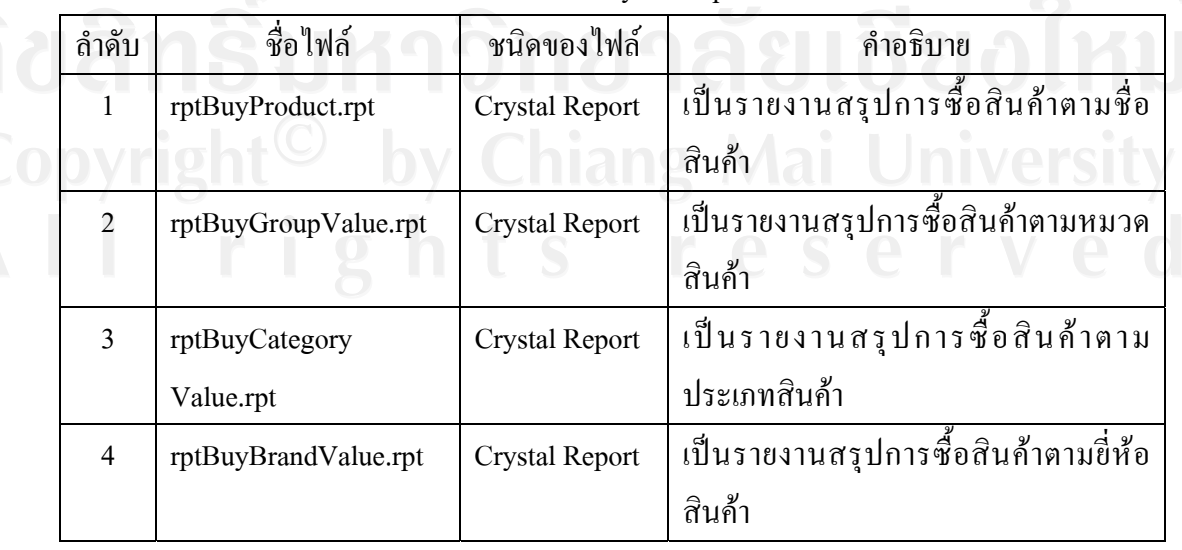

| ถ้าดับ         | ชื่อไฟล์              | ชนิดของไฟล์           | คำอธิบาย                             |
|----------------|-----------------------|-----------------------|--------------------------------------|
| 5              | rptBuyAmount          | <b>Crystal Report</b> | เป็นรายงานสรุปยอดการซื้อสินค้าเป็น   |
|                |                       |                       | จำนวนเงิน                            |
| 6              | rptSellProduct        | <b>Crystal Report</b> | ้เป็นรายงานสรุปการขายสินค้าตามชื่อ   |
|                |                       |                       | สินค้า                               |
| $\overline{7}$ | rptSellGroupValue.rpt | <b>Crystal Report</b> | เป็นรายงานสรุปการขายสินค้าตามหมวด    |
|                |                       |                       | สินค้า                               |
| 8              | rptSellCategory       | <b>Crystal Report</b> | เป็นรายงานสรุปการขายสินค้าตาม        |
|                | Value.rpt             |                       | ประเภทสินค้า                         |
| 9              | rptSellBrandValue.rpt | <b>Crystal Report</b> | เป็นรายงานสรุปการขายสินค้าตามขี่ห้อ  |
|                |                       |                       | สินค้า                               |
| 10             | rptSellAmount         | <b>Crystal Report</b> | เป็นรายงานสรุปยอดการขายสินค้าเป็น    |
|                |                       |                       | จำนวนเงิน                            |
| 11             | rptEOQ                |                       | เป็นรายงานปริมาณการสั่งซื้อสินค้าที่ |
|                |                       |                       | ประหยัดที่สุด                        |
| 12             | rptBreakPoint.rpt     | <b>Crystal Report</b> | เป็นรายงานจุดคุ้มทุน                 |
| 13             | rptReOrder.rpt        | <b>Crystal Report</b> | เป็นรายงานจุดสั่งซื้อสินค้า          |
| 14             | rptSumInventory       | <b>Crystal Report</b> | เป็นรายงานสรุปสินค้าคงคลัง           |

ตาราง 5.6 แสดงไฟล Crystal Report ของระบบ (ตอ)

# **5.2.2 การคํานวณระดับสินคาคงเหลือเพื่อความปลอดภัย**

การรักษาระดับวัตถุดิบไวเพื่อความปลอดภัย เพื่อปองกันมิใหวัตถุดิบขาดมืออันเนื่องมาก จากความไมแนนอนในการคาดคะเนอัตราการขาย หรืออัตราการใชระยะเวลาในการสั่งซื้อและ ระยะเวลาในการผลิต

Private Sub ProcessSafetyStock()

Dim strSql As String = ""

Dim dsLoad As DataSet = Nothing

Dim drLoad As DataRow = Nothing

Dim intCount As Integer  $= 0$ 

Dim int $Product As Integer = 0$ 

 $Dim$  intCountLsv As Integer = 0

Dim dSafetyStock As Double = 0

#### **Try**

strSql = "SELECT a.ProductID,a.ProductName"

strSql &= " From Product a,Category b"

strSql &= " Where a.ProductID in (Select ProductID From ProcessSell Where

#### ProductID  $\leq$  "

If cmbMonth.Text = "ทั้งหมด" Then

#### Else

strSql &= " And substring(Period,1,2) = "" & MonthToID(cmbMonth.SelectedItem) & "'"

#### End If

If cmbYear.Text = "ทั้งหมด" Then

#### Else

strSql &= " And substring(Period, 3, 4) = "" & Trim(cmbYear. SelectedItem) & "" End If

str $Sql \&=$ ")"

strSql  $\&=$  " And a.CategoryID = b.CategoryID'

If rdbProductGroup.Checked = True Then

```
strSql &= " And b.ProductGroupID = "" &
```
GetProductGroupID(cmbProductGroup.SelectedItem) & "'"

#### End If

If rdbProductCategory.Checked = True Then

strSql &= " And a.CategoryID = "" &

GetCategoryID(cmbProductCategory.SelectedItem) & "'"

#### End If

If rdbProductName.Checked = True Then

strSql &= " And a.ProductID = "" & txtProductID.Text & """

End If

strSql &= " Order By a.ProductID"

dsLoad = CreateDataset(strSql, "Product")

intCount = dsLoad.Tables("Product").Rows.Count

lsvSafetyStock.Items.Clear()

If intCount > 0 Then

Dim i As Integer =  $0$ 

For  $i = 0$  To intCount - 1

drLoad = dsLoad.Tables("Product").Rows(i)

'\*\*\*\*\*\*\*\*\*\*\*\*\*\*Process\*\*\*\*\*\*\*\*\*\*\*\*\*\*\*\*\*\*\*\*\*

dSafetyStock = cmbStdDiviation.SelectedValue \*

(ProcessSellDaily(Convert.ToString(drLoad.Item("ProductID"))) \*

GetTimeLeft(Convert.ToString(drLoad.Item("ProductID"))))

 $intCountLsv = lsvSafetyStock.Items.Count + 1$ 

lsvSafetyStock.Items.Add(Convert.ToString(intCountLsv))

With lsvSafetyStock.Items(intCountLsv - 1)

.SubItems.Add(Convert.ToString(drLoad.Item("ProductID")))

.SubItems.Add(Convert.ToString(drLoad.Item("ProductName")))

.SubItems.Add(Convert.ToString(dSafetyStock))

End With

#### Next i

## Else

#### EndIf

Catch ex As Exception

Call DisplayError("...", ex.Message, SourceTypeEnum.steSubRoutine)

#### **Finally**

Call DeleteObject(dsLoad)

End Try

**End Sub** 

# **5.2.3 การคํานวณจุดสั่งซื้อ**

เปนจุดที่ระดับปริมาณของสินคาจุดใดจุดหนึ่ง ซึ่งเปนจุดที่กิจการจะตองทําการสั่งซื้อ สินคาเขามาใหม

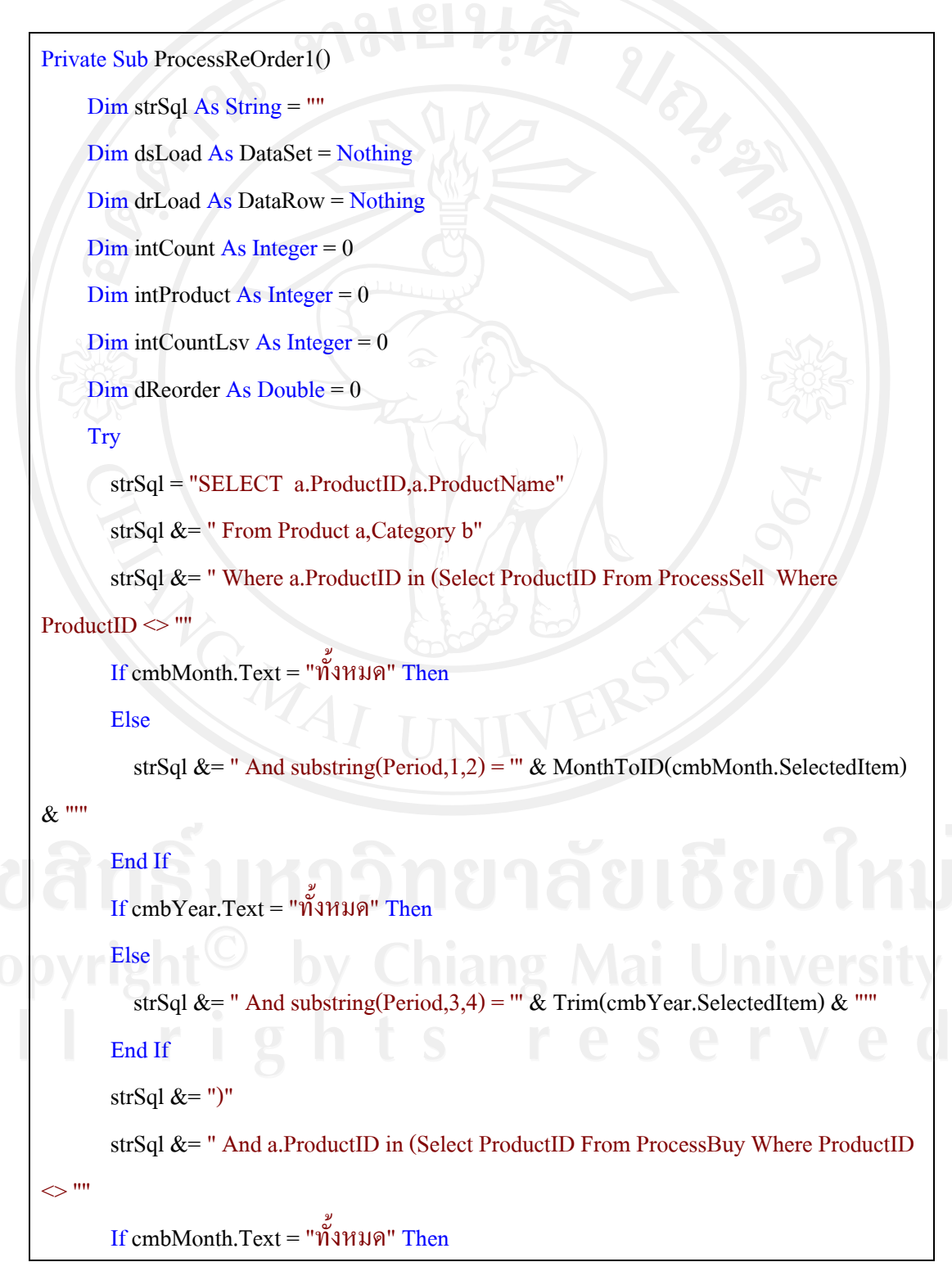

 Else strSql &= " And Period = "' & MonthToID(cmbMonth.SelectedItem) & Trim(cmbYear.SelectedItem) & "'" EndIf  $If$  cmb $Year.Text = "1"$ งหมด" The Else strSql &= " And substring(Period, 3,4) = "" & Trim(cmbYear. SelectedItem) & "" End If strSql  $&=$  ")" strSql  $&=$  " And a.CategoryID = b.CategoryID" If rdbProductGroup.Checked = True Then strSql &= " And b.ProductGroupID = ""  $\&$ GetProductGroupID(cmbProductGroup.SelectedItem) & "'" End If If rdbProductCategory.Checked = True Then strSql &= " And a.CategoryID = "" & GetCategoryID(cmbProductCategory.SelectedItem) & "'" End If If rdbProductName.Checked = True Then strSql &= " And a.ProductID = "" & txtProductID.Text & "" End If strSql &= " Order By a.ProductID" dsLoad = CreateDataset(strSql, "Product") intCount = dsLoad.Tables("Product").Rows.Count lsvReOrder.Items.Clear() If intCount  $> 0$  Then Dim i As Integer =  $0$ For  $i = 0$  To intCount - 1 drLoad = dsLoad.Tables("Product").Rows(i)

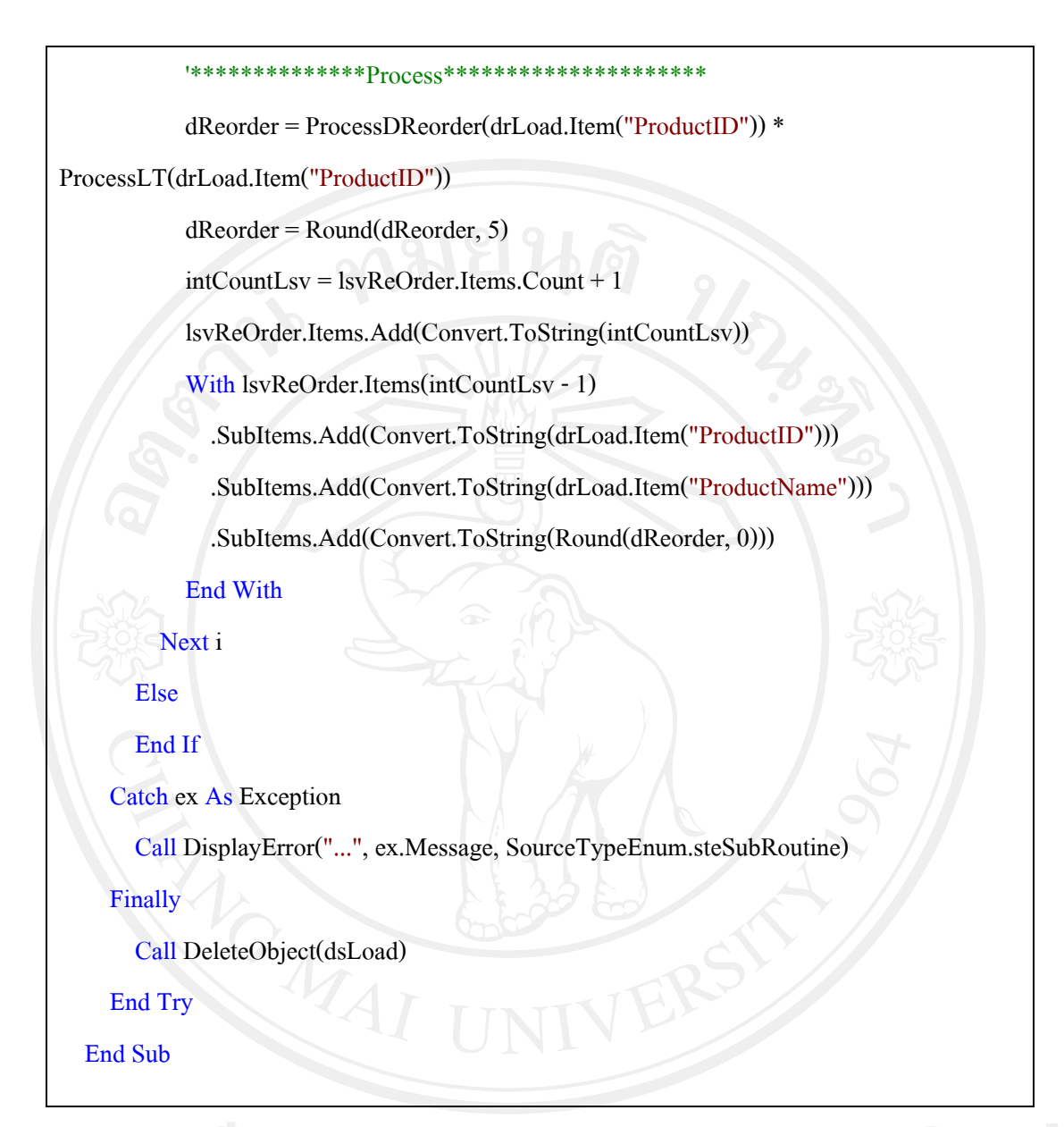

# 5.2.4 การคำนวณปริมาณการสั่งซื้อที่ประหยัดที่สุด

เป็นเทคนิคในการกำหนดปริมาณการสั่งซื้อที่ประหยัดที่สุดเพื่อที่จะทำให้ต้นทุน ้ผันแปรได้รวมในการซื้อต่ำที่สุดและยังคงมีสินค้าคงเหลือ ค่าใช้จ่ายในการจัดซื้อได้แก่ ้ค่าใช้จ่ายในการสั่งซื้อซึ่งประกอบค้วย การจัดทำใบสั่งซื้อและการรับสินค้า การจัดการ ้สินค้า และค่าใช้จ่ายในการเก็บรักษาซึ่งประกอบด้วยค่าประกันภัย ค่าใช้จ่ายเกี่ยวกับคลัง เก็บสินค้า ค่าใช้จ่ายที่เกิดจากสินค้าเสื่อมคุณภาพและล้าสมัย

Private Sub ProcessEOQ1()

 $Dim strSql As String = ""$ 

Dim dsLoad As DataSet = Nothing

Dim drLoad As DataRow = Nothing

 $Dim$  intCount As Integer = 0

 $Dim$  int $Product$  As Integer = 0

 $Dim$  intCountLsv As Integer = 0

 $Dim dEOQ As Double = 0$ 

 $Dim dTC As Double = 0$ 

#### **Try**

strSql = "SELECT a.ProductID,a.ProductName"

strSql &= " From Product a,Category b"

strSql &= " Where a.ProductID in (Select ProductID From ProcessSell Where

#### ProductID  $\ll$  ""

If cmbMonth.Text = "ทั้งหมด" Then

#### Else

strSql &= " And substring(Period,1,2) = "' & MonthToID(cmbMonth.SelectedItem)

### $\&$  ""

 $\Leftrightarrow$  ""

```
End If
```

```
 If cmbYear.Text = "ทั้งหมด" Then
```
#### Else

strSql &= " And substring(Period, 3, 4) = "" & Trim(cmbYear. SelectedItem) & ""

## End If

```
strSq1 \& = ")'
```
strSql &= " And a.ProductID in (Select ProductID From ProcessBuy Where ProductID

#### If cmbMonth.Text = "ทั้งหมด" Then

#### Else

strSql &= " And Period = "" & MonthToID(cmbMonth.SelectedItem) &

Trim(cmbYear.SelectedItem) & "'"

```
End If
      If cmbYear.Text = "ทั้งหมด" Then
       Else
         strSql &= " And substring(Period, 3,4) = "" & Trim(cmbYear. SelectedItem) & ""
       End If
       strSql &= ")"
      strSql &= " And a.CategoryID = b.CategoryID"
       If rdbProductGroup.Checked = True Then
         strSql &= " And b.ProductGroupID = "" &
GetProductGroupID(cmbProductGroup.SelectedItem) & ""
      End If
      If rdbProductCategory.Checked = True Then
         strSql &= " And a.CategoryID = "" &
GetCategoryID(cmbProductCategory.SelectedItem) & ""
      End If
       If rdbProductName.Checked = True Then
         strSql &= " And a.ProductID = "" & txtProductID.Text & ""
       End If
       strSql &= " Order By a.ProductID"
       dsLoad = CreateDataset(strSql, "Product")
       intCount = dsLoad.Tables("Product").Rows.CountlsvEOQ.Items.Clear()
      If intCount > 0 Then
         Dim i As Integer = 0For i = 0 To intCount - 1
           drLoad = dsLoad.Tables("Product").Rows(i)1*****************processEOO*******************************dEOQ = Sqrt((2 * ProcessCo(drLoad.Item("ProductID")) *ProcessDEoq(drLoad.Item("ProductID"))) / ProcessCc())
           dEOQ = Round(dEOQ, 5)
```
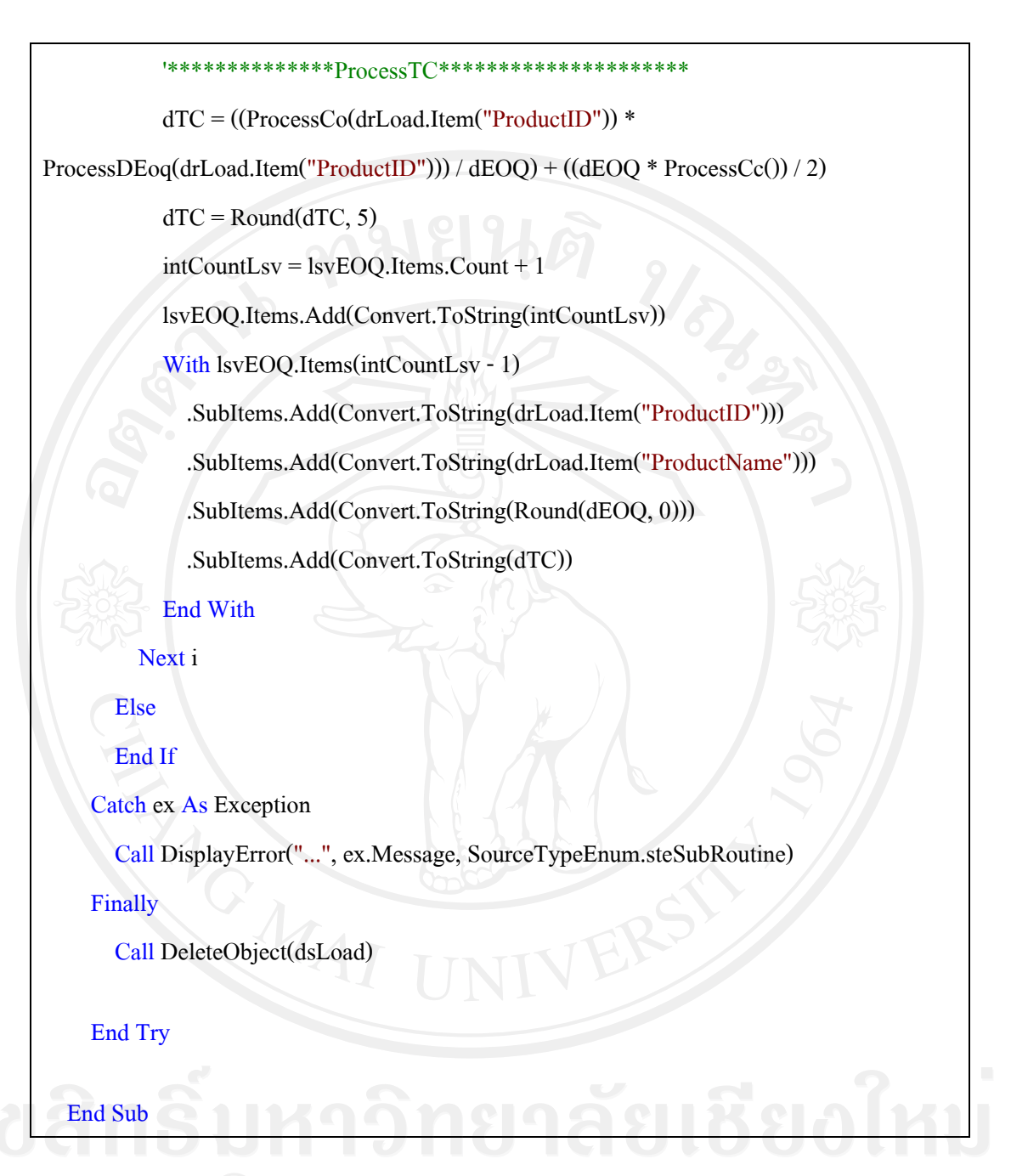

## 5.2.5 การคำนวณงบลงทุน ประกอบด้วย

# 1) การคำนวณอัตราผลตอบแทนถั่วเฉลี่ย (ARR)

้เป็นอัตราส่วนระหว่างกำไรสุทธิหลังหักภาษีถั่วเฉลี่ยกับเงินลงทุนสุทธิของ ์ โครงการถัวเฉลี่ย หรือมูลค่าตามบัญชีของสินทรัพย์ถัวเฉลี่ย โดยเกณฑ์การตัดสินใจ คือ - อัตราผลตอบแทนถัวเฉลี่ย ( ARR )ที่คำนวณได้ มากกว่า หรือ เท่ากับ อัตรา

้ผลตอบแทนที่ต้องการ จะยอมรับโครงการ

- อัตราผลตอบแทนถัวเฉลี่ย ( ARR )ที่คำนวณ ได้ น้อยกว่า อัตราผลตอบแทนที่ ตองการจะปฏิเสธโครงการ

Private Sub btnARR\_Click(ByVal sender As System.Object, ByVal e As System.EventArgs) Handles btnARR.Click

txtArrB0.Text = (Convert.ToDouble(txtArrB1.Text.Trim) /

```
Convert.ToDouble(txtArrB2.Text.Trim)) * 100
```
txtArr.Text = txtArrB0.Text

CheckBudgetResult()

**End Sub** 

## **2) การคํานวณระยะเวลาคืนทุน (PB)**

เปนระยะเวลาของกระแสเงินสดรับที่คาดวาจะไดรับในอนาคตเทากับเงินลงทุน เริ่มแรกของโครงการพอดีซึ่งมีเกณฑการตัดสินใจคือ

> - ระยะเวลาในการคืนทุนที่คํานวณไดนอยกวาระยะเวลาในการคืนทุนที่ตองการ ยอมรับโครงการ

> - ระยะเวลาในการคืนทุนที่คำนวณได้มากกว่าระยะเวลาในการคืนทุนที่ต้องการ ปฏิเสธโครงการ

Private Sub btnPB\_Click(ByVal sender As System.Object, ByVal e As System.EventArgs) Handles btnPB.Click txtPBA0.Text = Convert.ToDouble(txtPBA1.Text.Trim) / Convert.ToDouble(txtPBA2.Text.Trim) txtPB.Text = txtPBA0.Text

CheckBudgetResult()

End Sub

#### **3) การคํานวณอัตราผลตอบแทนคิดลด (IRR)**

เปนการคํานวณหาอัตราคิดลด ที่มีผลทําใหมูลคาปจจุบันของเงินสดที่ไดรับใน อนาคต เทากับเงินลงทุนที่จายในปจจุบัน นั่นคือ มูลคาปจจุบันของเงินสดรับเทากับมูลคาปจจุบัน ของเงินสดจ่าย

Private Sub btnIRR\_Click(ByVal sender As System.Object, ByVal e As System.EventArgs) Handles btnIRR.Click

txtIRR\_Percent.Text = Convert.ToDouble(txtIRR\_A1.Text.Trim) /

Convert.ToDouble(txtIRR\_PMT.Text.Trim)

txtIRR\_Percent.Text = GetPVIFAPercent(txtIRR\_N.Text.Trim, txtIRR\_Percent.Text)

txtIRR.Text = txtIRR\_Percent.Text

```
 CheckBudgetResult()
```
**End Sub** 

 **4) การคํานวณมูลคาปจจุบันสุทธิ (NPV)** 

เปนผลตางระหวางมูลคาปจจุบันของกระแสเงินสดรับสุทธิตลอดอายุของ โครงการกับเงินลงทุนเริ่มแรก ณ อัตราผลตอบแทนที่ต้องการหรือต้นทุนของเงินทุนของโครงการ เกณฑการตัดสินใจคือ

- มูลค่าปัจจุบัน ( NPV ) มีค่าเป็น บวก จะยอมรับโครงการ

- มูลคาปจจุบนั ( NPV ) มีคาเปน ลบ จะปฏิเสธรับโครงการ

Private Sub btnNPV\_Click(ByVal sender As System.Object, ByVal e As System.EventArgs) Handles btnNPV.Click

 txtNPV\_a0.Text = (Convert.ToDouble(txtNPV\_PMT.Text) \* GetPVIFA(txtNPV\_N.Text, txtNPV\_Percent.Text)) - Convert.ToDouble(txtNPV\_a1.Text)

 $txtNPV.Text = txtNPV a0.Text$ 

CheckBudgetResult()

End Sub

# 5) การคำนวณดัชนีการทำกำไร (PI)

เป็นอัตราส่วนระหว่างมูลค่าปัจจุบันของเงินสครับกับมูลค่าปัจจุบันของเงินสค จ่ายในโครงการลงทุนนั้น ๆ เกณฑ์การตัดสินใจ คือ

- กรณีดัชนีการทำกำไร มีค่ามากกว่า หรือ เท่ากับ 1 จะยอมรับโครงการ

- กรณีดัชนีการทำกำไร มีค่าน้อยกว่า 1 จะปฏิเสธ โครงการ

Private Sub btnPI\_Click(ByVal sender As System,Object, ByVal e As System.EventArgs) Handles btnPI.Click

txtPI\_a0.Text = (Convert.ToDouble(txtPI\_PMT.Text) \* GetPVIFA(txtPI\_N.Text,

txtPI\_Percent.Text)) / Convert.ToDouble(txtPI\_a1.Text)

 $txtPI.Text = txtPI a0.Text$ 

CheckBudgetResult()

**End Sub** 

## 5.2.6 การคำนวณจุดคุ้มทุน

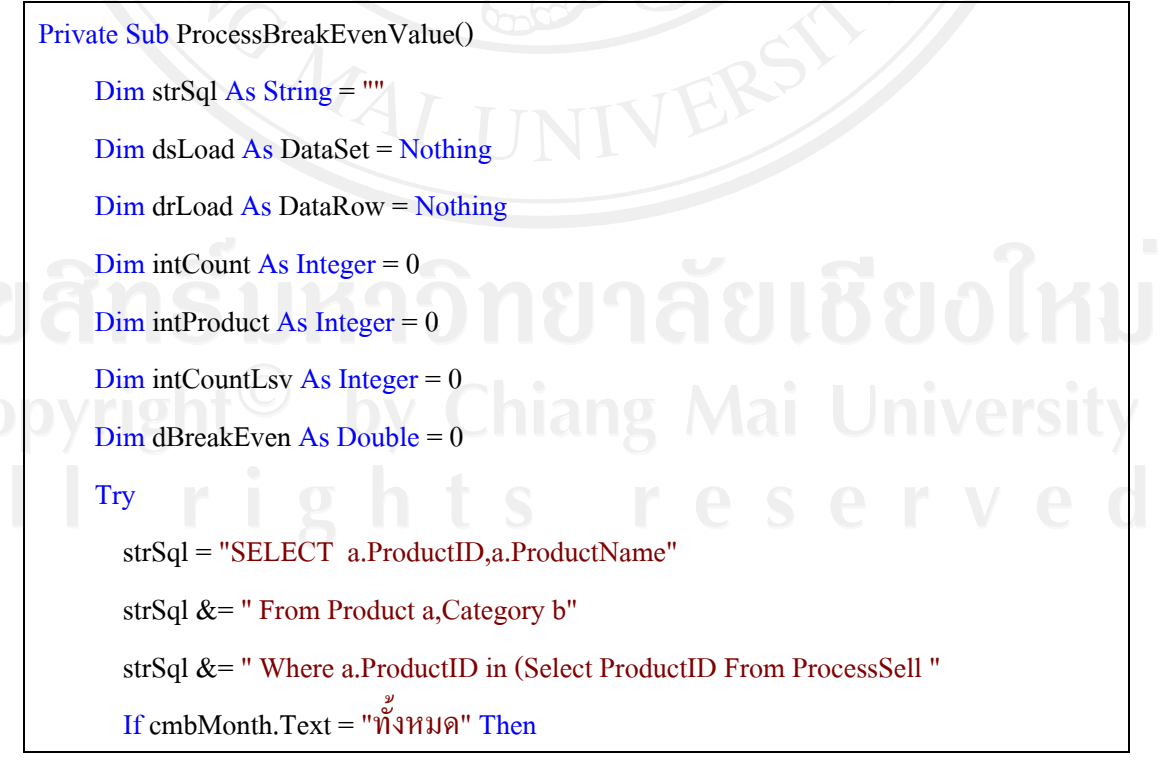

```
strSql &= " Where substring(Period, 1,2) = "" &
MonthToID(cmbMonth.SelectedItem) & "'" 
       EndIf 
      If cmbYear.Text = ทั้งหมด" Then
         strSql &= " Where substring(Period, 3,4) = "" & Trim(cmbYear.SelectedItem) & ""
      End If
      strSql &= ")"
        strSql &= " And a.ProductID in (Select ProductID From ProcessBuy " 
       If cmbMonth.Text = "ทั้งหมด" Then 
         strSql &= "Where Period = "' & MonthToID(cmbMonth.SelectedItem) &
Trim(cmbYear.SelectedItem) & "'" 
       EndIf 
       If cmbYear.Text = "ทั้งหมด" Then 
         strSql &= " Where substring(Period, 3,4) = "" & Trim(cmbYear.SelectedItem) & ""
       End If
```

```
strSql &= ")"
```
Else

Else

Else

Else

strSql &= " And a.CategoryID = b.CategoryID"

If rdbProductGroup.Checked = True Then

strSql &= " And b.ProductGroupID = "" &

GetProductGroupID(cmbProductGroup.SelectedItem) &

```
End If
```
If rdbProductCategory.Checked = True Then

```
strSql &= " And a.CategoryID = "" \&
```
GetCategoryID(cmbProductCategory.SelectedItem) & "'"

EndIf

If rdbProductName.Checked = True Then

strSql &= " And a.ProductID = "" & txtProductID.Text & ""

#### End If

dsLoad = CreateDataset(strSql, "Product")

intCount = dsLoad.Tables("Product").Rows.Count

lsvBreakEvenValue.Items.Clear()

If intCount  $> 0$  Then

Dim i As Integer =  $0$ 

For  $i = 0$  To intCount - 1

drLoad = dsLoad.Tables("Product").Rows(i)

'\*\*\*\*\*\*\*\*\*\*\*\*\*\*ProcessBreakPointValue\*\*\*\*\*\*\*\*\*\*\*\*\*\*\*\*\*\*\*\*\*

dBreakEven = ProcessFBreakEven(drLoad.Item("ProductID")) /

(ProcessPBreakEven(drLoad.Item("ProductID")) -

ProcessVBreakEven(drLoad.Item("ProductID")))

intCountLsv = lsvBreakEvenValue.Items.Count + 1

lsvBreakEvenValue.Items.Add(Convert.ToString(intCountLsv))

With lsvBreakEvenValue.Items(intCountLsv - 1)

.SubItems.Add(Convert.ToString(drLoad.Item("ProductID")))

.SubItems.Add(Convert.ToString(drLoad.Item("ProductName")))

.SubItems.Add(Convert.ToString(dBreakEven))

End With

#### Next i

#### Else

### End If

Catch ex As Exception

Call DisplayError("...", ex.Message, SourceTypeEnum.steSubRoutine)

Finally

Call DeleteObject(dsLoad)

End Try

**End Sub** 

```
****ProcessBreakPointPrice**********************
                    dBreakEven =ProcessFBreakEven(drLoad.Item("ProductID")) / (1 -
(ProcessVBreakEven(drLoad.Item("ProductID")) /
ProcessPBreakEven(drLoad.Item("ProductID"))))
```
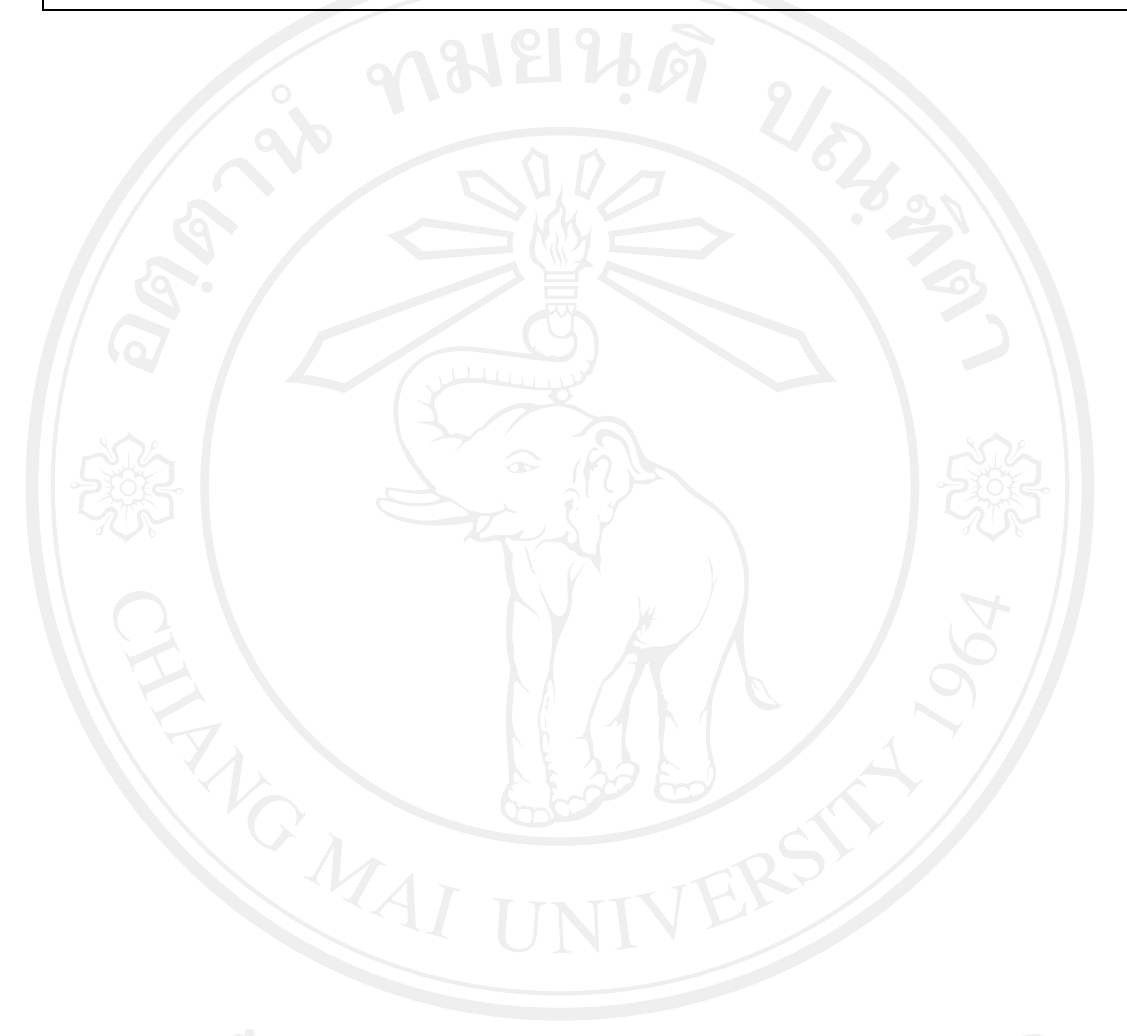